# Tidal Enterprise Scheduler:SNMPTrap 전송 문제 해결

### 목차

[소개](#page-0-0) [사전 요구 사항](#page-0-1) [요구 사항](#page-0-2) [사용되는 구성 요소](#page-0-3) [표기 규칙](#page-0-4) [솔루션](#page-0-5) [구성 확인](#page-1-0) [트랩이 전송되었는지 확인](#page-1-1) [대상 시스템이 트랩을 수신하지 않음](#page-1-2) [관련 정보](#page-1-3)

## <span id="page-0-0"></span>소개

이 문서에서는 SNMP 트랩을 전송하는 TES(Tidal Enterprise Scheduler)의 문제에 대한 기본적인 문제 해결 팁을 제공합니다.

## <span id="page-0-1"></span>사전 요구 사항

#### <span id="page-0-2"></span>요구 사항

- 트랩 수신 시스템 목록 및 트랩 수신을 위해 시스템이 사용하는 포트 번호
- TES 시스템의 master.props 파일을 편집하거나 Master's config 디렉터리에 파일을 만들 수 있 는 권한/기능
- TES 시스템을 다시 시작할 수 있는 권한/기능
- SNMP 트랩을 수신할 수 있는 작동 중인 TES 시스템 및 하나 이상의 시스템

#### <span id="page-0-3"></span>사용되는 구성 요소

이 문서의 정보는 Tidal Master(Windows 또는 Unix)를 기반으로 합니다.

#### <span id="page-0-4"></span>표기 규칙

문서 규칙에 대한 자세한 내용은 [Cisco 기술 팁 표기 규칙을 참고하십시오.](/c/ko_kr/support/docs/dial-access/asynchronous-connections/17016-techtip-conventions.html)

<span id="page-0-5"></span>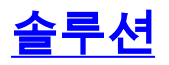

### <span id="page-1-0"></span>구성 확인

다음 단계를 완료하십시오.

- 1. Tidal Enterprise Scheduler에 지정된 대로 SNMP 구성 파일을 확인합니다.SNMP를 구성하는 중입니다.해당 문서에 정의된 두 가지 방법 중 하나만 사용해야 합니다.둘 다 사용하면 예측할 수 없는 결과가 발생할 수 있습니다.
- 2. 컨피그레이션 파일을 마스터에 올바르게 읽었는지 확인합니다.마스터의 메뉴에서 **활동 > 일** 정 관리기 구성을 선택합니다.Logging(로깅) 탭에서 Event Manager Log(이벤트 관리자 로그 )를 High Debug(높은 디버그)로 설정하고 OK(확인)를 클릭합니다.나중에 재설정할 수 있도록 이전 값을 기록해 둡니다.일반적으로 심각합니다.최신 마스터 로그 파일을 검사하고 다음 오 류를 확인합니다.

Could not parse snmp configuration file: Content is not allowed in prolog.

이는 snmpconfig.xml 파일에 오류가 있음을 나타냅니다.이를 수정하고 마스터를 다시 시작합 니다.오류가 사라지면 이벤트 관리자 로그 수준을 이전 값으로 재설정합니다.

#### <span id="page-1-1"></span>트랩이 전송되었는지 확인

마스터가 트랩을 전송하려고 시도했는지 확인하려면 다음 단계를 완료하십시오.

- 1. 마스터의 메뉴에서 활동 > 일정 관리기 구성을 선택합니다.
- 2. Logging(로깅) 탭에서 Event Manager Log(이벤트 관리자 로그)를 **High Debug(높은 디버그)로** 설정하고 OK(확인)를 클릭합니다.나중에 재설정할 수 있도록 이전 값을 기록해 둡니다.일반적 으로 심각합니다.
- 마스터 로그 파일에서 다음과 유사한 항목을 찾습니다(물론 시스템 고유성을 위해 허용). 3.

```
enter: snmp handle(ActionSNMP: 9)
enter: snmp execute(ActionSNMP: 9)
try to send SNMP trap message
SNMP job trap is sent to host 'vlillico_4.tidalsoft.local'. Alert ID is '4'
SNMP trap message is sent.
SNMP trap is sent successfully. Snmp ID : 9
exit: snmp execute(ActionSNMP: 9)
Executed action Action: 9
이러한 메시지는 마스터가 트랩을 전송했음을 나타냅니다.이 행의 대상이 잘못되면 구성 파일
에 오류가 있을 수 있음을 나타냅니다(구성 확인 섹션 참조).
```
No IP address accessable for SNMP manager, hostname = 'localhost'

4. 이 테스트가 완료되면 이벤트 관리자 로그 수준을 이전 값으로 재설정합니다.

#### <span id="page-1-2"></span>대상 시스템이 트랩을 수신하지 않음

목적지 시스템에서 위의 를 사용하여 전송 중인 것으로 확인된 트랩을 수신하지 않는 경우 다음을 확인해야 합니다.

- 라우팅 문제 대상 호스트에 대한 'ping' 또는 'tracert'('traceroute')가 성공적으로 완료됩니다.
- 방화벽 규칙 UDP를 사용하여 SNMP 트랩이 목적지 포트 162로 전송됩니다(위에 나열된 TES SNMP 컨피그레이션에서 변경되지 않는 경우).마스터 및 수신 호스트의 로컬(소프트웨어) 방화 벽 및 인프라 레벨(하드웨어) 방화벽을 모두 확인합니다.

## <span id="page-1-3"></span>관련 정보

• <u>[기술 지원 및 문서 − Cisco Systems](http://www.cisco.com/cisco/web/support/index.html?referring_site=bodynav)</u>